# D-Link

**Quick Installation Guide Краткое руководство по установке Посібник зі швидкого налаштовування Орнату бойынша қысқаша нұсқаулық**

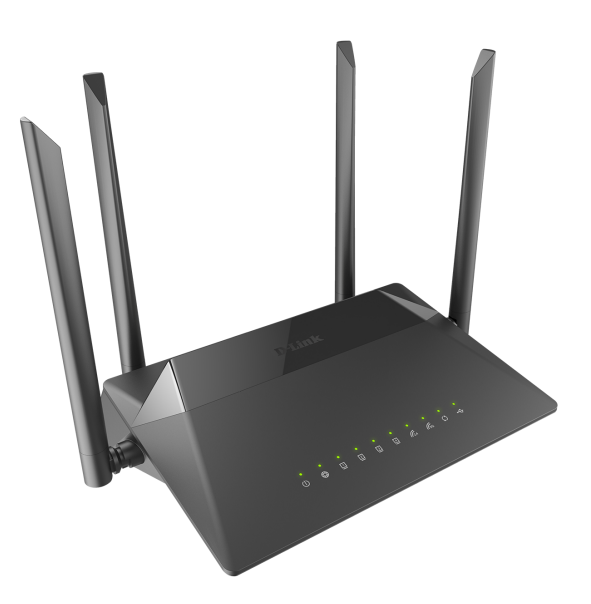

## DIR-825

**AC1200 MU-MIMO Wi-Fi Gigabit Router with 3G/LTE Support and USB Port**

**Беспроводной двухдиапазонный гигабитный маршрутизатор AC1200 с поддержкой технологии MU-MIMO, поддержкой 3G/LTE и USB-портом**

**Бездротовий двохдіапазонний гігабітний маршрутизатор AC1200 з підтримкою технології MU-MIMO, підтримкою 3G/LTE i USB-портом**

**MU-MIMO технологиясын қолдаумен және 3G/LTE қолдаумен және USB-портымен AC1200 сымсыз екі диапазонды гигабиттік маршруттаушысы**

#### **ENGLISH**

### **BEFORE YOU BEGIN** *Delivery Package*

- Router DIR-825
- Power adapter DC 12V/1A
- Ethernet cable
- "*Quick Installation Guide*" (brochure).

If any of the items are missing, please contact your reseller.

The "*User Manual*" and "*Quick Installation Guide*" documents are available on D-Link website (see www.dlink.ru).

#### ! **Using a power supply with a different voltage rating than the one included will cause damage and void the warranty for this product.**

#### *Default Settings*

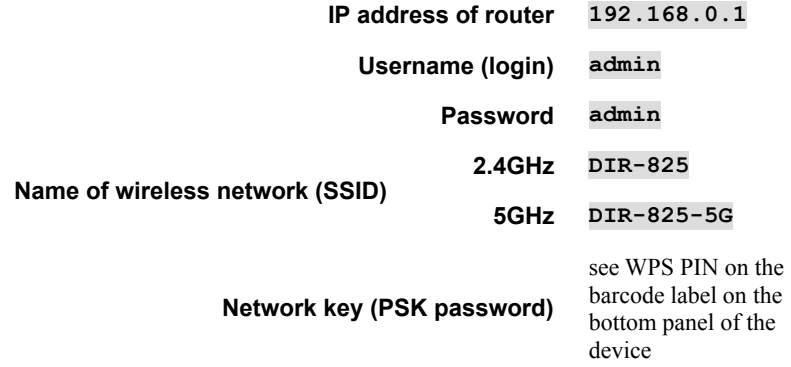

! The router DIR-825 with default settings cannot connect to the Internet. To get started, please set your own password for access to the web-based interface and change the WLAN name (SSID); then, if needed, configure other settings recommended by your ISP.

### *System Requirements and Equipment*

- A computer with any operating system that supports a web browser.
- A web browser to access the web-based interface of the router: Apple Safari 8 and later, Google Chrome 48 and later, Microsoft Internet Explorer 10 and later, Microsoft Edge 20.10240 and later, Mozilla Firefox 44 and later, Opera 35 and later.
- A NIC (Ethernet or Wi-Fi adapter) to connect to the router.
- An 802.11a, b, g, n, or ac Wi-Fi adapter to create a wireless network.
- A USB modem (when it is necessary to connect to the Internet via mobile operators' networks). [1](#page-2-0)

Your USB modem should be equipped with an active SIM card of your operator.

! Some operators require subscribers to activate their USB modems prior to using them. Please, refer to connection guidelines provided by your operator when concluding the agreement or placed on its website.

 For some models of USB modems, it is required to disable the PIN code check on the SIM card prior to connecting the USB modem to the router.

### **SAFETY RULES AND CONDITIONS**

Please carefully read this section before installation and connection of the device. Make sure that the power adapter and cables are not damaged. The device should be used only as intended in accordance with the documents.

The device is intended for use in dry, clean, dust-free, and well ventilated areas with normal humidity away from strong heat sources. Do not use the device outdoors or in the areas with high humidity. Do not place foreign objects on the device. Do not obstruct the ventilation openings of the device. The environmental temperature near the device and the temperature inside the device's cover should be within the range from  $0 °C$  to  $+40 °C$ .

Only use the power adapter supplied with the device. Do not plug in the adapter, if its case or cable are damaged. Plug the adapter only into working electrical outlets with parameters indicated on the adapter.

Do not open the cover of the device! Unplug the device before dusting and cleaning. Use a damp cloth to clean the device. Do not use liquid/aerosol cleaners or magnetic/static cleaning devices. Prevent moisture getting into the device or the power adapter.

The service life of the device is 2 years.

<span id="page-2-0"></span><sup>1</sup> Contact your operator to get information on the service coverage and fees.

### **CONNECTION AND CONFIGURATION**

- 1. Connect your USB modem to the USB port<sup>[2](#page-3-0)</sup> located on the back panel of the router.
- ! In some cases you will need to reboot the router after connection of the USB modem.
- 2. Connect the power cord to the power connector port on the back panel of the router, then plug the power adapter into an electrical outlet or power strip.
- 3. Connect the router to your PC.
	- *PC with Ethernet adapter*: connect an Ethernet cable between an available Ethernet port of the router and the Ethernet port of your PC. Turn on the router by pressing the **POWER** button on its back panel. Make sure that the Ethernet adapter of your PC is configured to obtain an IP address automatically.
	- *PC with Wi-Fi adapter*: turn on the router by pressing the **POWER** button on its back panel. Make sure that the Wi-Fi adapter of your PC is on and configured to obtain an IP address automatically. Connect to the network **DIR-825** (for operating in the 2.4GHz band) or **DIR-825-5G** (for operating in the 5GHz band). Use WPS PIN from the barcode label as the network key.
- 4. Start a web browser. In the address bar of the web browser, enter the IP address of the router (by default, **192.168.0.1**). Press the **Enter** key.

After the first access to the web-based interface you are forwarded to the start page of the Initial Configuration Wizard.

- 5. Click the **START** button.
- 6. Select a language for the router's web-based interface.
- 7. Click the **CONTINUE** button in order to configure the device with the Initial Configuration Wizard or the **ADVANCED SETTINGS** button to configure all needed setting manually.

When the web-based interface is accessed the next time and after, the login page opens. Enter the username (**admin**) in the **Username** field and the password you specified in the **Password** field, then click the **LOGIN** button.

Use the menu in the left part of the page to configure the router.

The web-based interface of the router is multilingual. To select another language, go to the **Configuration** page in the **System** section.

To exit the web-based interface, select the **Logout** menu section.

For detailed description of every page of the web-based interface, see the "*User Manual*" document on D-Link website (see www.dlink.ru).

<span id="page-3-0"></span><sup>2</sup> It is recommended to use a USB extension cable to connect a USB modem to the router.

### **TROUBLESHOOTING**

#### *Question 1. How do I reset the router to the factory default settings?*

You can restore the factory default settings via the hardware **RESET** button located on the bottom panel of the router.

- 1. Use a small paperclip to activate the button; insert it into the hole (with the device turned on), push, and hold for 10 seconds.
- 2. Release the button and wait until the router is rebooted (about a minute or two).

Then access the web-based interface (see the *Default Settings* section of the present document) and configure all needed settings.

#### *Question 2. What can I do if my router is not working correctly?*

Below are some steps applicable to the most common issues.

- 1. Check the LEDs on the top panel of the router. The following LEDs should be solid or blinking green: **POWER**, **INTERNET**, **LAN** (corresponding to the LAN ports of the router to which devices from the router's local area network are connected), **2.4G WLAN** and **5G WLAN** (if the 2.4GHz or 5GHz wireless network correspondingly is on and in use).
- 2. Make sure that all cables are connected properly.
- 3. Power off the router for 20 seconds, then power it on again.

#### *Question 3. Why am I unable to connect to the Internet?*

Contact your ISP to make sure that the relevant service is available and that you use correct connection settings.

### **TECHNICAL SUPPORT**

You can find software updates and user documentation on our website.

D-Link provides its customers with free support within the product's warranty period.

Customers can contact the technical support group by phone or by e-mail/Internet.

#### **FOR TELEPHONE NUMBERS AND ADDRESSES OF D-LINK OFFICES WORLDWIDE VISIT**

http://www.dlink.com

#### **РУССКИЙ**

### **ПРЕДВАРИТЕЛЬНАЯ ПОДГОТОВКА**

#### *Комплект поставки*

- Маршрутизатор DIR-825,
- адаптер питания постоянного тока 12В/1А,
- Ethernet-кабель,
- документ «*Краткое руководство по установке*» (буклет).

Если в комплекте поставки маршрутизатора отсутствует какой-либо компонент, обратитесь к Вашему поставщику.

Документы «*Руководство пользователя*» и «*Краткое руководство по установке*» доступны на сайте компании D-Link (см. www.dlink.ru).

#### ! **Использование источника питания с напряжением, отличным от поставляемого с устройством, может привести к повреждению устройства и потере гарантии на него.**

#### *Установки по умолчанию*

!

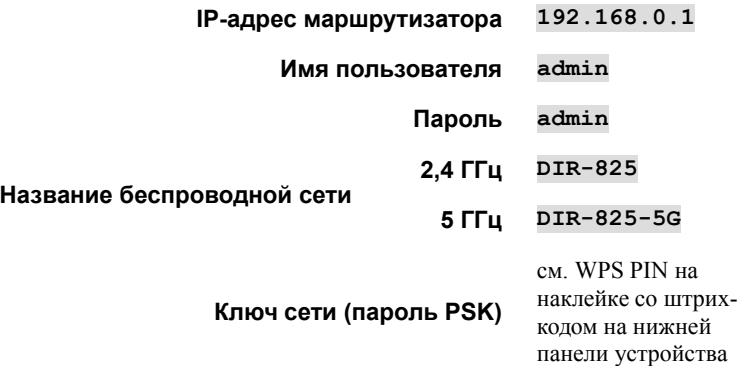

 Маршрутизатор DIR-825 с настройками по умолчанию не может подключаться к сети Интернет. Для начала работы задайте собственный пароль для доступа к web-интерфейсу и измените название беспроводной сети (SSID), а также, если необходимо, задайте другие настройки, рекомендованные Вашим провайдером.

#### *Системные требования и оборудование*

- Компьютер с любой операционной системой, которая поддерживает webбраузер.
- Web-браузер для доступа к web-интерфейсу: Apple Safari версии 8 и выше, Google Chrome версии 48 и выше, Microsoft Internet Explorer версии 10 и выше, Microsoft Edge версии 20.10240 и выше, Mozilla Firefox версии 44 и выше, Opera версии 35 и выше.
- Сетевая карта (Ethernet- или Wi-Fi-адаптер) для подключения к маршрутизатору.
- Wi-Fi-адаптер (стандарта 802.11a, b, g, n или ac) для создания беспроводной сети.
- USB-модем (если необходимо подключение к сети Интернет через сети мобильных операторов)<sup>[3](#page-6-0)</sup>.

В USB-модеме должна быть установлена активная SIM-карта Вашего оператора.

! Некоторые операторы требуют активации USB-модема перед использованием. Обратитесь к инструкциям по подключению, предоставленным Вашим оператором при заключении договора или

размещенным на его web-сайте.

Для некоторых моделей USB-модемов необходимо отключить проверку PIN-кода SIM-карты до подключения USB-модема к маршрутизатору.

### **ПОДКЛЮЧЕНИЕ И НАСТРОЙКА**

!

- 1. Подключите USB-модем к USB-порту<sup>[4](#page-6-1)</sup>, расположенному на задней панели маршрутизатора.
	- В некоторых случаях после подключения USB-модема необходимо перезагрузить маршрутизатор.
- 2. Подключите адаптер питания к соответствующему разъему на задней панели маршрутизатора, а затем – к электрической розетке.

<span id="page-6-0"></span><sup>3</sup> Обратитесь к Вашему оператору для получения информации о зоне покрытия услуги и ее стоимости.

<span id="page-6-1"></span><sup>4</sup> USB-модемы рекомендуется подключать к USB-порту маршрутизатора при помощи USBудлинителя.

- 3. Подключите маршрутизатор к компьютеру.
	- *Для компьютера с Ethernet-адаптером*: подключите Ethernet-кабель к свободному Ethernet-порту маршрутизатора и к Ethernet-адаптеру Вашего компьютера. Включите маршрутизатор, нажав кнопку **POWER** на задней панели устройства. Убедитесь, что Ethernet-адаптер Вашего компьютера настроен на автоматическое получение IP-адреса.
	- *Для компьютера с Wi-Fi-адаптером*: включите маршрутизатор, нажав кнопку **POWER** на задней панели устройства. Убедитесь, что Wi-Fiадаптер Вашего компьютера включен и настроен на автоматическое получение IP-адреса. Подключитесь к беспроводной сети **DIR-825** (для работы в диапазоне 2,4 ГГц) или **DIR-825-5G** (для работы в диапазоне 5 ГГц). В качестве ключа сети используйте WPS PIN с наклейки со штрих-кодом.
- 4. Запустите web-браузер и в адресной строке web-браузера введите IP-адрес маршрутизатора (по умолчанию – **192.168.0.1**). Нажмите клавишу **Enter**.

После первого обращения к web-интерфейсу откроется стартовая страница Мастера начальной настройки.

- 5. Нажмите кнопку **НАЧАТЬ** (**START**).
- 6. Выберите язык web-интерфейса маршрутизатора.
- 7. Нажмите кнопку **CONTINUE** (**ПРОДОЛЖИТЬ**), чтобы настроить устройство с помощью Мастера начальной настройки, или кнопку **РАСШИРЕННЫЕ НАСТРОЙКИ** (**ADVANCED SETTINGS**), чтобы задать все необходимые настройки самостоятельно.

При следующих обращениях к web-интерфейсу будет открываться страница входа в систему. Введите имя пользователя (**admin**) в поле **Имя пользователя** и заданный Вами пароль администратора в поле **Пароль**, затем нажмите кнопку **Вход**.

Для настройки маршрутизатора используйте меню в левой части страницы.

Web-интерфейс маршрутизатора доступен на нескольких языках. Для выбора другого языка перейдите на страницу **Конфигурация** в разделе **Система**.

Для завершения работы с web-интерфейсом выберите раздел меню **Выйти**.

Подробное описание всех разделов web-интерфейса см. в документе «*Руководство пользователя*» на сайте компании D-Link (см. www.dlink.ru).

### **ПРАВИЛА И УСЛОВИЯ БЕЗОПАСНОЙ ЭКСПЛУАТАЦИИ**

Внимательно прочитайте данный раздел перед установкой и подключением устройства. Убедитесь, что устройство, адаптер питания и кабели не имеют механических повреждений. Устройство должно быть использовано только по назначению, в соответствии с документацией.

Устройство предназначено для эксплуатации в сухом, чистом, незапыленном и хорошо проветриваемом помещении с нормальной влажностью, в стороне от мощных источников тепла. Не используйте его на улице и в местах с повышенной влажностью. Не размещайте на устройстве посторонние предметы. Вентиляционные отверстия устройства должны быть открыты. Температура окружающей среды в непосредственной близости от устройства и внутри его корпуса должна быть в пределах от 0 °С до +40 °С.

Используйте адаптер питания только из комплекта поставки устройства. Не включайте адаптер питания, если его корпус или кабель повреждены. Подключайте адаптер питания только к исправным розеткам с параметрами, указанными на адаптере питания.

Не вскрывайте корпус устройства! Перед очисткой устройства от загрязнений и пыли отключите питание устройства. Удаляйте пыль с помощью влажной салфетки. Не используйте жидкие/аэрозольные очистители или магнитные/статические устройства для очистки. Избегайте попадания влаги в устройство и адаптер питания.

Срок службы устройства – 2 года.

Гарантийный период исчисляется c момента приобретения устройства у официального дилера на территории России и стран СНГ и составляет один год.

Вне зависимости от даты продажи гарантийный срок не может превышать 2 года с даты производства изделия, которая определяется по 6 (год) и 7 (месяц) цифрам серийного номера, указанного на наклейке с техническими данными.

*Год: 9 – 2009, A – 2010, B – 2011, ..., G – 2016, H – 2017, I – 2018.*

*Месяц: 1 - январь, 2 - февраль,..., 9 - сентябрь, A - октябрь, B - ноябрь, С - декабрь.*

### **УСТРАНЕНИЕ НЕПОЛАДОК**

#### *Вопрос 1. Как вернуть маршрутизатор к заводским настройкам?*

Сброс настроек к заводским установкам можно выполнить с помощью аппаратной кнопки **RESET**, расположенной на нижней панели маршрутизатора.

- 1. Вставьте тонкую скрепку в отверстие (при включенном устройстве), нажмите и удерживайте ее в течение 10 секунд.
- 2. Уберите скрепку и дождитесь перезагрузки маршрутизатора (одна-две минуты).

Затем обратитесь к web-интерфейсу (см. раздел *Установки по умолчанию* текущего документа) и задайте настройки, необходимые для работы в сети Интернет.

#### *Вопрос 2. Что делать, если маршрутизатор не работает корректно?*

Ниже приведены некоторые методы решения самых распространенных проблем.

- 1. Проверьте светодиодные индикаторы на верхней панели маршрутизатора. Должны гореть или мигать зеленым цветом следующие индикаторы: **Питание**, **Интернет**, **Локальная сеть** (соответствующие LAN-портам маршрутизатора, к которым подключены устройства локальной сети), **Беспроводная сеть 2.4G** и **Беспроводная сеть 5G** (если беспроводная сеть в диапазоне 2,4 ГГц или 5 ГГц соответственно включена и используется).
- 2. Убедитесь, что все кабели надежно подключены.
- 3. Выключите питание маршрутизатора на 20 секунд, а затем снова включите.

#### *Вопрос 3. Почему не получается подключиться к сети Интернет?*

Свяжитесь с Вашим провайдером, чтобы убедиться, что соответствующая услуга доступна и Вы используете правильные настройки для подключения.

### **ТЕХНИЧЕСКИЕ ХАРАКТЕРИСТИКИ\***

| Аппаратное обеспечение  |                                                                                                    |
|-------------------------|----------------------------------------------------------------------------------------------------|
| Процессор               | RTL8197FS (1 $\Gamma$ LJ)                                                                                                    |
| Оперативная память      | 64 MB, DDR2, встроенная в процессор                                                                                                    |
| Flash-память            | 16 MB, SPI                                                                                                    |
| Интерфейсы              | Порт WAN 10/100/1000BASE-T<br>4 порта LAN 10/100/1000BASE-T<br>Порт USB 2.0                                                                                                    |
| Индикаторы              | Питание<br>Интернет<br>4 индикатора Локальная сеть<br>Беспроводная сеть 2.4G<br>Беспроводная сеть 5G<br><b>WPS</b><br><b>USB</b>                                                                                                    |
| Кнопки                  | Кнопка POWER для включения/выключения питания<br>Кнопка<br><b>WIFI</b><br>включения/выключения<br>для<br>беспроводной сети<br>Кнопка<br><b>WPS</b><br>беспроводного<br>для<br>установки<br>соединения<br>Кнопка RESET для возврата к заводским настройкам                  |
| Антенна                 | $\ddot{\phantom{0}}$<br>Четыре<br>внешние<br>несъемные<br>антенны<br>C<br>коэффициентом усиления 5 дБи                                                                                                    |
| Схема MIMO              | 2 x 2, MU-MIMO                                                                                                    |
| Разъем питания          | Разъем для подключения питания (постоянный ток)                                                                                                    |
| Программное обеспечение |                                                                                                    |
| Типы подключения WAN    | LTE / 3G<br>PPPoE / IPv6 PPPoE / PPPoE Dual Stack<br>Статический IPv4 / Динамический IPv6<br>Статический IPv6 / Динамический IPv6<br>РРРоЕ + Статический IP / Динамический IP<br>PPTP/L2TP + Статический IP<br>РРТР/L2ТР + Динамический IP                                 |
| Сетевые функции         | Поддержка стандарта IEEE 802.1X для подключения к<br>сети Интернет<br>DHCP-сервер/relay<br>Назначение IPv6-адресов в режиме Stateful/Stateless,<br>делегирование префикса IPv6<br>Автоматическое получение LAN IP-адреса (в режимах<br>точка доступа, повторитель, клиент) |

<span id="page-10-0"></span> $\star$ Характеристики устройства могут изменяться без уведомления. См. актуальные версии внутреннего ПО и соответствующую документацию на сайте www.dlink.ru.

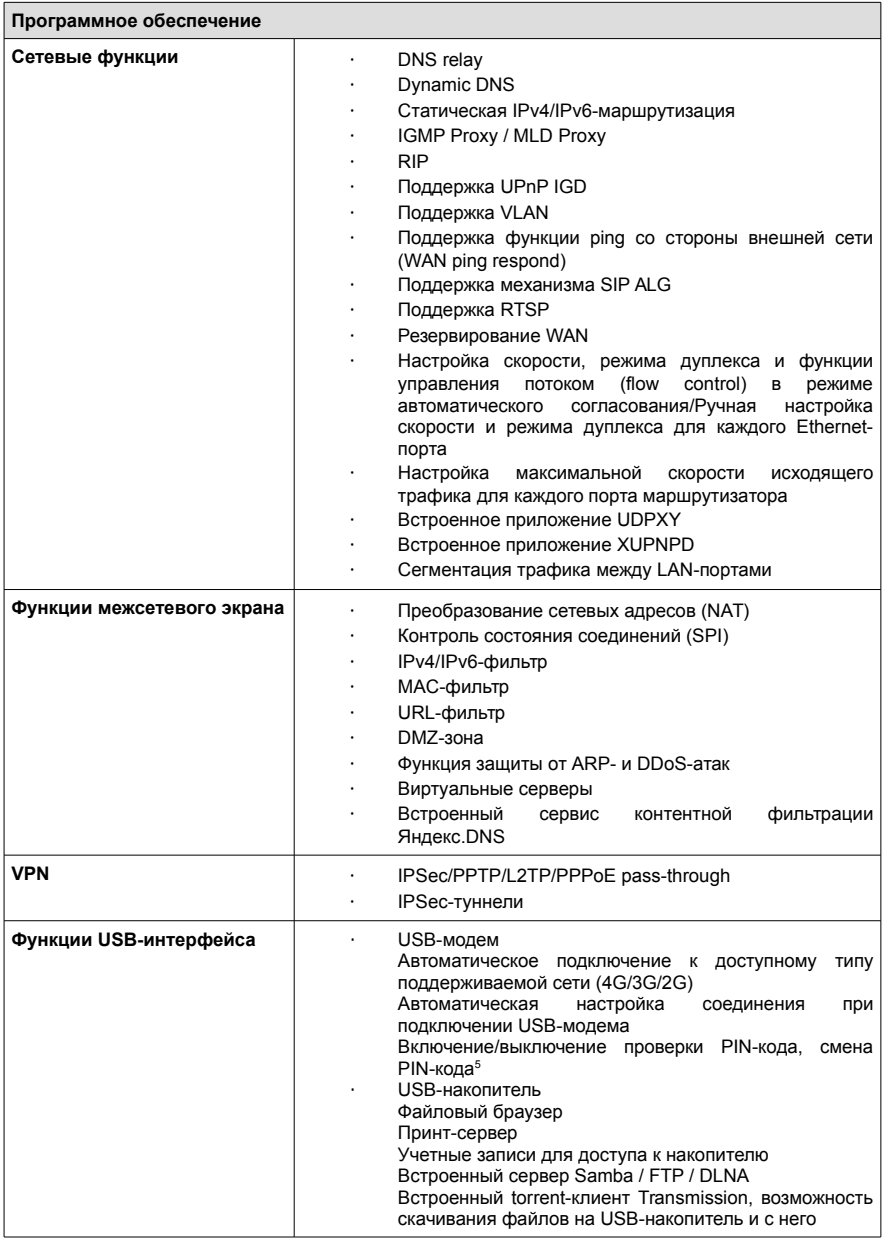

<span id="page-11-0"></span> $\overline{5}$ Для некоторых моделей USB-модемов.

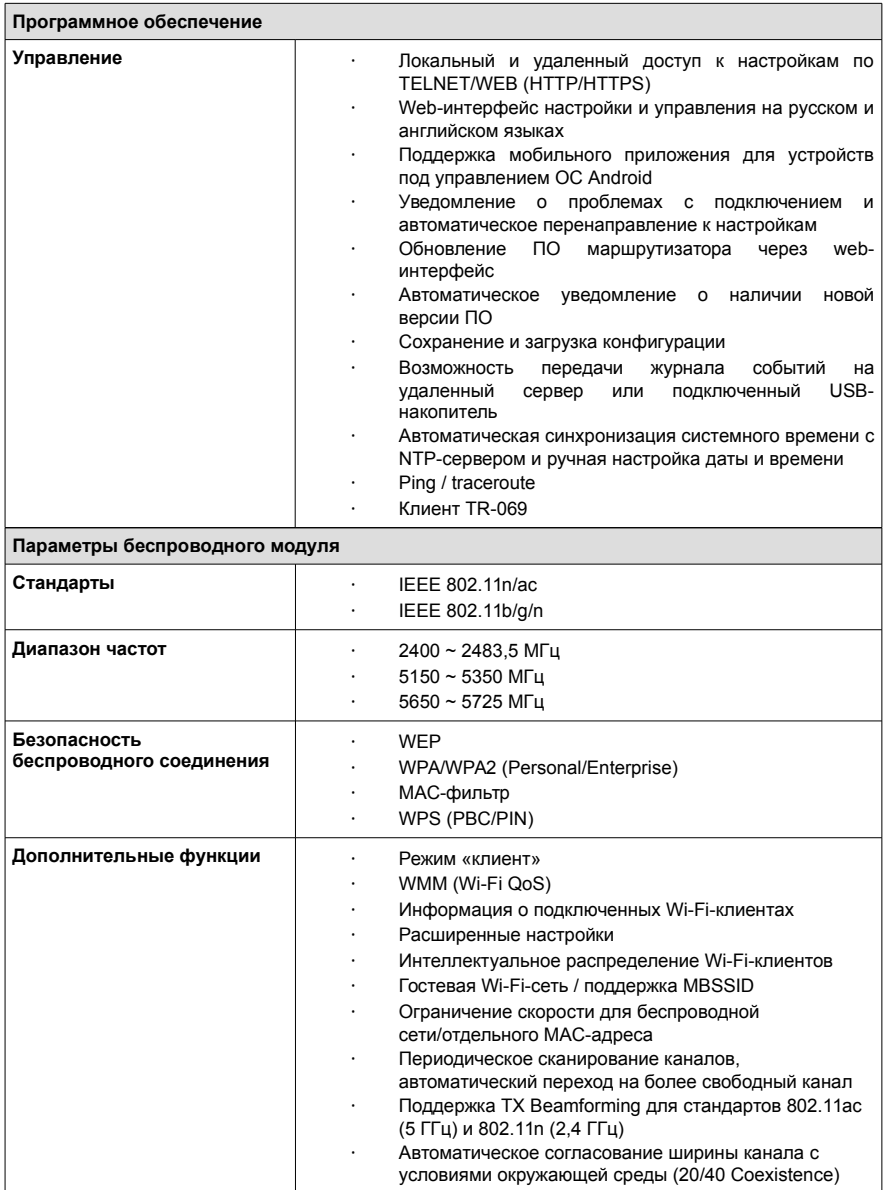

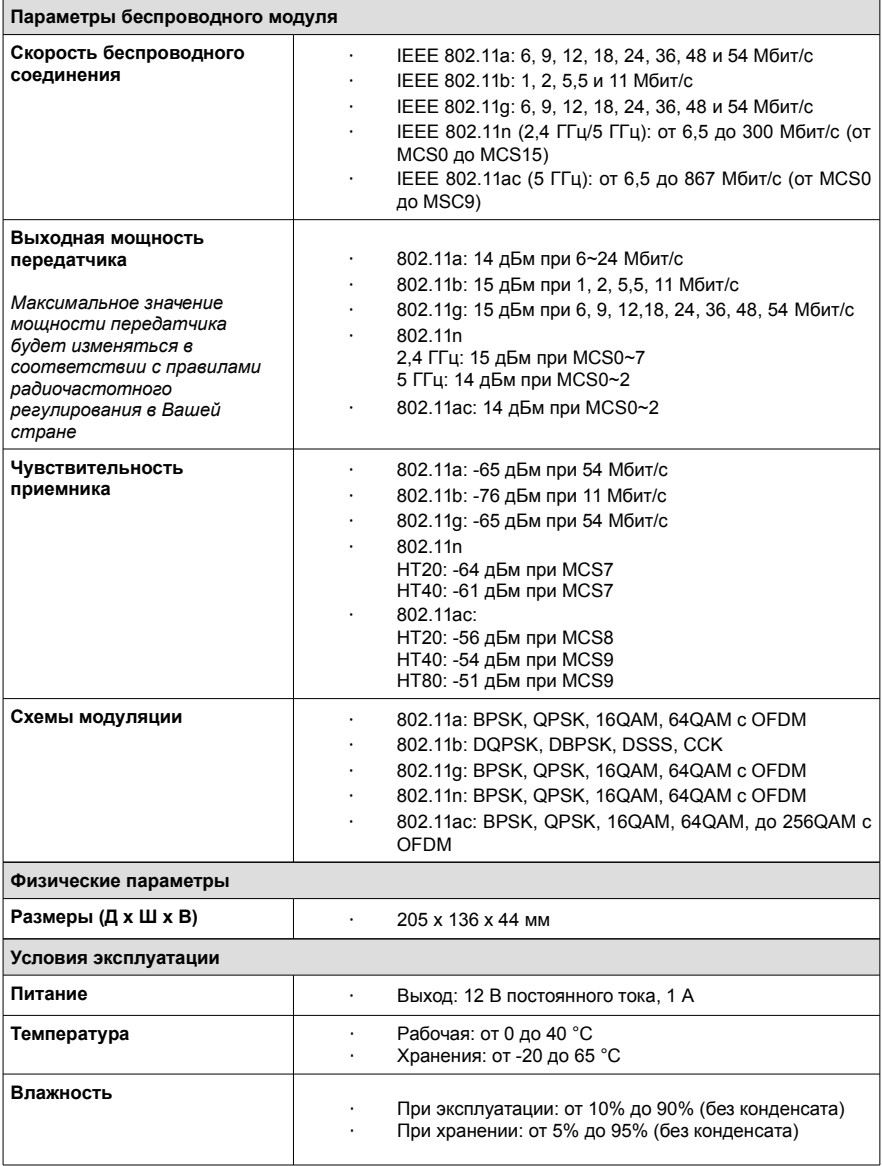

### **ТЕХНИЧЕСКАЯ ПОДДЕРЖКА**

Обновления программного обеспечения и документация доступны на сайте нашей компании.

Компания D-Link предоставляет бесплатную поддержку для клиентов в течение гарантийного срока.

Клиенты могут обратиться в группу технической поддержки D-Link по телефону или через Интернет.

#### **ДЛЯ КЛИЕНТОВ НА ТЕРРИТОРИИ РОССИИ**

#### *ТЕХНИЧЕСКАЯ ПОДДЕРЖКА КОМПАНИИ D-LINK*

круглосуточно, ежедневно (кроме официальных праздничных дней)

#### **8-800-700-5465**

(звонок бесплатный по всей России)

#### *ТЕХНИЧЕСКАЯ ПОДДЕРЖКА ЧЕРЕЗ ИНТЕРНЕТ*

Web-сайт: http://www.dlink.ru

E-mail: support@dlink.ru

#### **АДРЕСА И ТЕЛЕФОНЫ ОФИСОВ D-LINK ПО ВСЕМУ МИРУ**

http://www.dlink.com

### **ИЗГОТОВИТЕЛЬ И ИМПОРТЕР**

**Изготовитель** «Д-Линк Корпорейшн» 114, Тайвань, Тайпей, Нэйху Дистрикт, Шинху 3-Роуд, № 289 **Уполномоченный представитель, импортер** OOO «Д-Линк Трейд» 390043, г. Рязань, пр. Шабулина, д. 16 Тел.: +7 (4912) 503-505, 777-780, 777-781

#### **УКРАЇНСЬКА**

### **ПОПЕРЕДНЯ ПІДГОТОВКА**

#### *Комплект поставки*

- Маршрутизатор DIR-825,
- адаптер електроживлення постійного струму 12В/1А,
- Ethernet-кабель,

!

• документ «*Посібник зі швидкого налаштовування*» (буклет).

Якщо в комплекті поставки маршрутизатора відсутній будь-який компонент, зверніться до Вашого постачальника.

Документи «*Посібник користувача*» та «*Посібник зі швидкого налаштовування*» російською та англійською мовами доступні на сайті корпорації D-Link (див. www.dlink.ua).

#### . **Використання джерела електроживлення з напругою, відмінною від того, що поставляється з пристроєм, може призвести до пошкодження пристрою та втрати гарантії на нього.**

#### *Параметри за замовчуванням*

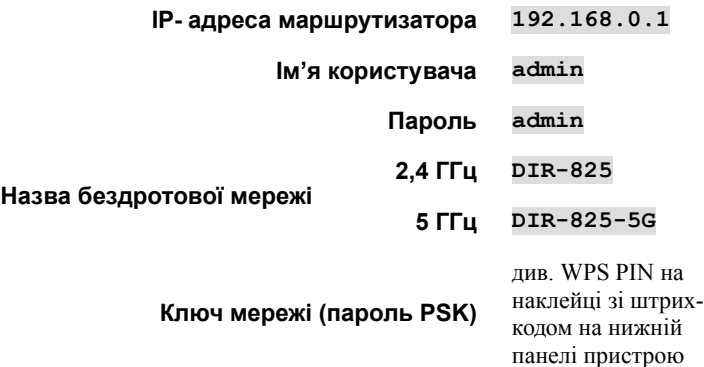

 Маршрутизатор DIR-825 з настройками за замовчуванням не може підключатися до мережі Інтернет. Для початку роботи задайте власний пароль для доступу до web-інтерфейсу і змініть назву бездротової мережі (SSID), а також, якщо необхідно, задайте інші настройки, рекомендовані Вашим провайдером.

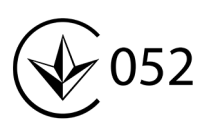

### **ПРАВИЛА ТА УМОВИ БЕЗПЕЧНОЇ ЕКСПЛУАТАЦІЇ**

Уважно прочитайте цей розділ перед установкою і підключенням пристрою. Переконайтеся, що пристрій, блок живлення та кабелі не мають механічних пошкоджень. Пристрій повинен використовуватися тільки за призначенням, відповідно до документації.

Пристрій призначений для експлуатації в сухому, чистому, незапиленном і добре провітрюваному приміщенні з нормальною вологістю, в стороні від потужних джерел тепла. Не використовуйте його на вулиці і в місцях з підвищеною вологістю. Не ставте на пристрій сторонні предмети. Вентиляційні отвори пристрою повинні бути відкриті. Температура навколишнього середовища в безпосередній близькості від пристрою і всередині його корпусу повинна бути в межах від 0 °С до +40 °С.

Використовуйте адаптер живлення лише з комплекту поставки. Не вмикайте адаптер живлення, якщо його корпус або кабел пошкоджені. Підключайте блок живлення тільки до справних розеток з параметрами, зазначеними на блоці живлення.

Не відкривайте корпус пристрою! Перед очищенням пристрою від забруднень і пилу вимкніть живлення пристрою. Видаляйте пил за допомогою вологої серветки. Не використовуйте рідкі/аерозольні засоби для чищення або магнітні/статичні пристрою для очищення. Уникайте попадання вологи в пристрій і адаптер живлення.

Термін служби пристрою – 2 роки.

### **ТЕХНІЧНА ПІДТРИМКА**

Оновлення програмного забезпечення та документація доступні на Інтернетсайтах нашої корпорації.

Корпорація D-Link надає безкоштовну підтримку для клієнтів протягом гарантійного терміну.

Клієнти можуть звернутися до групи технічної підтримки D-Link за телефоном або через Інтернет.

#### **ДЛЯ КЛІЄНТІВ D-LINK НА ТЕРИТОРІЇ УКРАЇНИ** *ТЕХНІЧНА ПІДТРИМКА ЧЕРЕЗ ІНТЕРНЕТ*

Web-сайт: http://www.dlink.ua

E-mail: ua@dlink.ua

*ТЕХНІЧНА ПІДТРИМКА ЗА ТЕЛЕФОНОМ*

#### **(044) 545-64-40**

#### **(093) 170-00-85**

**АДРЕСИ ТА ТЕЛЕФОНИ ОФІСІВ D-LINK ПО ВСЬОМУ СВІТУ**

http://www.dlink.com

### **АЛДЫН АЛА ДАЙЫНДАУ**

#### *Жеткізу жиынтығы*

- DIR-825 маршруттаушысы,
- 12В/1А тұрақты тоқтың қорек адаптері,
- Ethernet-кабель,
- «*Орнату бойынша қысқаша нұсқаулық*» құжаты (буклет).

Егер маршруттаушының жеткізу жиынтығында қандай да бір компоненті жоқ болатын болса, өзіңіздің жеткізушіңізге хабарласыңыз.

«*Пайдаланушының нұсқаулығы*» және «*Орнату бойынша қысқаша нұсқаулық*» құжаттарын D-Link компаниясының сайтынан алуға болады (www.dlink.ru қара.).

#### . **Жеткізілетін құрылғыдан ерекшеленетін кернеумен қорек көзін пайдалану құрылғының зақымдануына және оның кепілдігін жоғалтуына әкелуі мүмкін.**

#### *Әдепкі бойынша орнату*

.

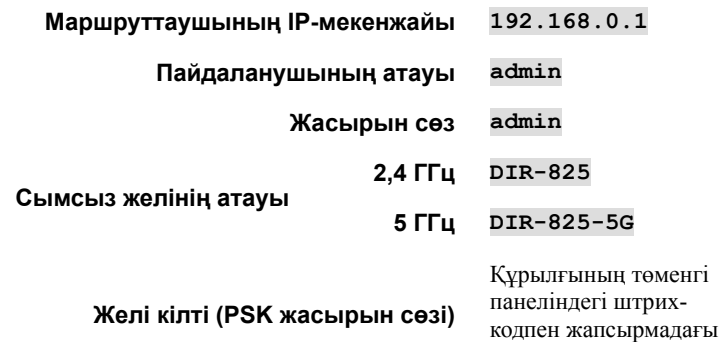

 Әдепкі бойынша теңшеулерімен DIR-825 маршруттаушысы Интернет желісіне қосылмайды. Жұмысты бастау үшін web-интерфейске кіруге арналған өзіңіздің жеке жасырын сөзіңізді қойыңыз және сымсыз желінің (SSID) атауын өзгертіңіз, сондай-ақ егер қажет болатын болса, өз провайдеріңізбен ұсынылған басқа теңшеулерді қойыңыз.

WPS PIN қара.

### **ҚАУІПСІЗ ПАЙДАЛАНУ ЕРЕЖЕЛЕРІ МЕН ШАРТТАРЫ**

Құрылғыны орнатар және қосар алдында берілген бөлімді мұқият оқып шығыңыз. Құрылғыда, қорек адаптерінде және кабельдерде механикалық зақымданулардың жоқтығына көз жеткізіңіз. Құрылғы құжаттамаға сәйкес, тек арналу мақсаты бойынша пайдаланылуы тиіс.

Құрылғы құрғақ, таза, шаңданбаған және жақсы желдетілетін, қалыпты ылғалдылықпен үй-жайда, қуатты жылу көздерінен алыста пайдалануға арналған. Оны көшеде және жоғары ылғалдылықты жерлерде пайдаланбаңыз. Құрылғының үстіне бөгде заттарды қоймаңыз. Құрылғының желдету тесіктері ашық болуы тиіс. Құрылғыға тікелей жақын жердегі қоршаған ортаның және оның корпусының ішіндегі температура 0 °С бастап +40 °С дейінгі шектерде болуы тиіс.

Тек құрылғының жеткізу жиынтығындағы қорек адаптерін пайдаланыңыз. Егер қорек адаптерінің корпусы немесе кабелі зақымданған болса, қорек адаптерін қоспаңыз. Қорек адаптерін тек ақаусыз, қорек адаптерінде көрсетілген параметрлермен розеткаларға қосыңыз.

Құрылғының корпусын ашпаңыз! Құрылғыны ластанулар мен шаңнан тазарту алдында құрылғының қорек адаптерін өшіріңіз. Шаңды дымқыл сулықтың көмегімен тазартыңыз. Тазарту үшін сұйық/аэрозольды тазартқыштарды немесе магниттік/статикалық құрылғыларды пайдаланбаңыз. Құрылғыға және қорек адаптеріне ылғалдың түсуін болдырмаңыз.

Құрылғының қолданылу мерзімі – 2 жыл.

### **ТЕХНИКАЛЫҚ ҚОЛДАУ**

Бағдарламалық жасақтаманы және құжаттаманы жаңарту біздің компанияның сайтында қолжетімді.

D-Link компаниясы клиент үшін кепілдік мерзімі ішінде тегін қолдау көрсетуді ұсынады.

Клиенттер D-Link техникалық қолдау көрсету тобына телефон бойынша немесе Интернет арқылы хабарласа алады.

#### **ҚАЗАҚСТАН АУМАҒЫНДА КЛИЕНТТЕР ҮШІН** *D-LINK КОМПАНИЯСЫНЫҢ ТЕХНИКАЛЫҚ ҚОЛДАУЫ*

күнделікті (демалыс және ресми мереке күндерінен басқа 10-00 бастап 18-00

дейін )

#### **+7(727) 3785590** *ИЕНТЕРНЕТ АРҚЫЛЫ ТЕХНИКАЛЫҚ ҚОЛДАУ*

Web-сайт: http://www.dlink.ru

E-mail: support@dlink.ru

**ДҮНИЕ ЖҮЗІ БОЙЫНША D-LINK ОФИСТЕРІНІҢ МЕКЕНЖАЙЛАРЫ ЖӘНЕ ТЕЛЕФОНДАРЫ**

http://www.dlink.com

# **D-Link**

### **GPL Code Statement**

This D-Link product includes software code developed by third parties, including software code subject to the GNU General Public License (["GPL"](https://www.gnu.org/licenses/old-licenses/gpl-2.0-standalone.html)) or GNU Lesser General Public License (["LGPL](https://www.gnu.org/licenses/old-licenses/lgpl-2.1-standalone.html)"). As applicable, the terms of the GPL and LGPL, and information on obtaining access to the GPL code and LGPL code used in this product, are available to view the full GPL Code Statement :

#### **https://tsd.dlink.com.tw/GPL.asp**

The GPL code and LGPL code used in this product is distributed WITHOUT ANY WARRANTY and is subject to the copyrights of one or more authors. For details, see the GPL code and the LGPL code for this product and the terms of the GPL and LGPL.

### **Written Offer for GPL and LGPL Source Code**

Where such specific license terms entitle you to the source code of such software, D-Link will provide upon written request via email and/or traditional paper mail the applicable GPL and LGPLsource code files via CD-ROM for a nominal cost to cover shipping and media charges as allowed under the GPL and LGPL.

Please direct all inquiries to:

**Email:** GPLCODE@dlink.com

**Snail Mail:**

Attn: GPLSOURCE REQUEST D-Link Systems, Inc. 17595 Mt. Herrmann Street Fountain Valley, CA 92708

#### NOTES

#### NOTES

#### NOTES